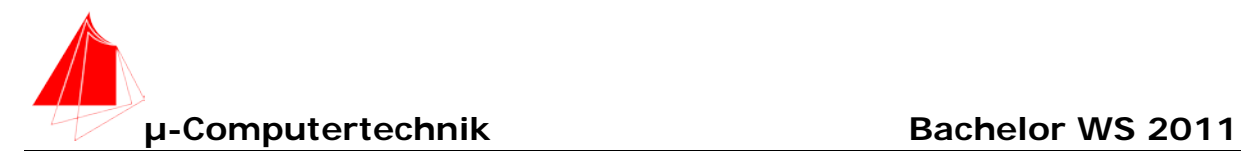

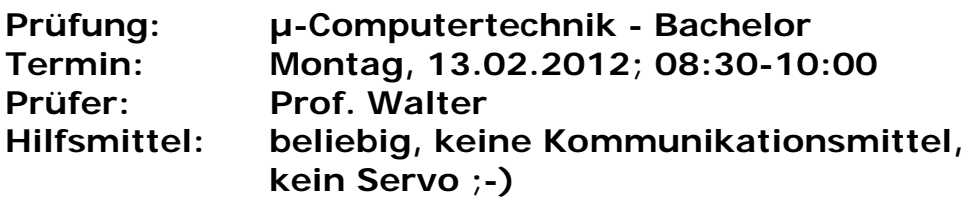

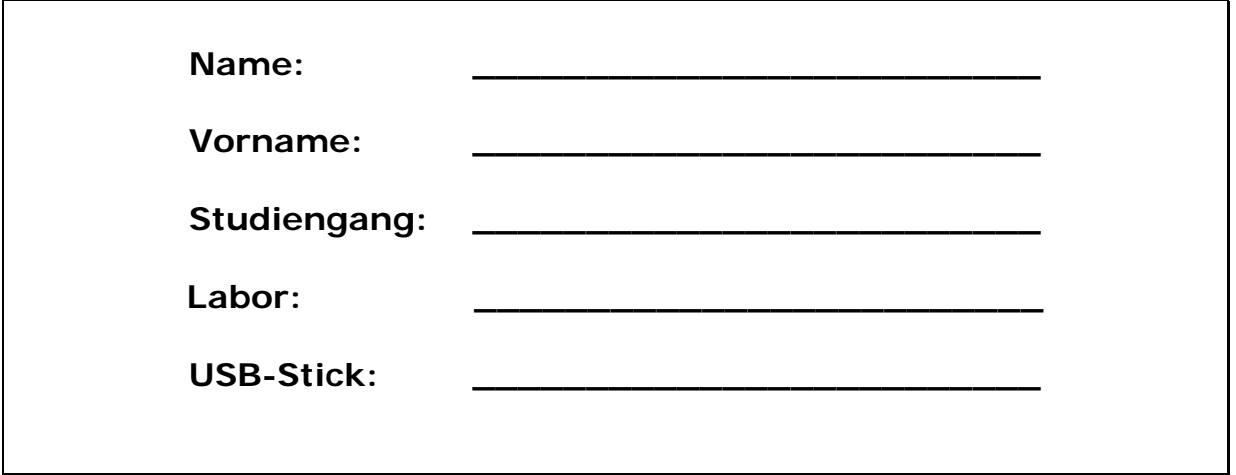

Bitte überprüfen Sie, ob alle Protokolle des Labors in den Webseiten sind, inkl. Protokoll der Präsentation bitte keine rote Farbe verwenden

(nicht ausfüllen)!

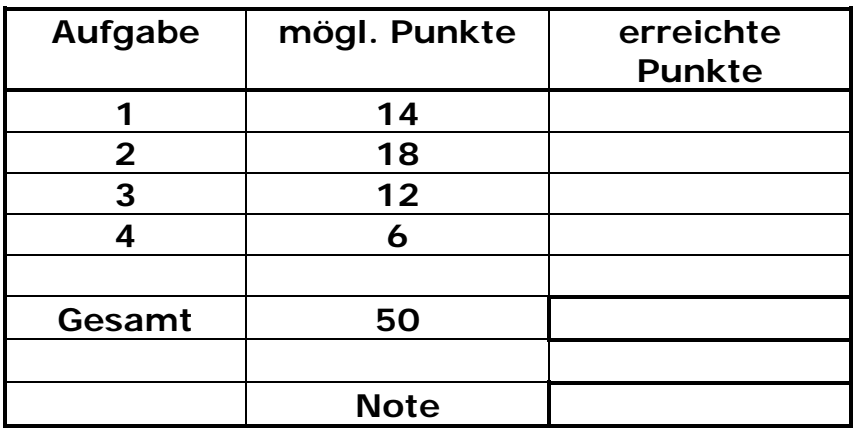

**Bearbeiten Sie die Aufgaben nur, falls Sie keine gesundheitlichen Beschwerden haben.** 

## **Viel Erfolg!**

**Bemerkungen: Bitte erstellen Sie die Lösungen auf der eigenen Festplatte im Ordner SS11\_NAME! Am Ende der Klausur belassen Sie ihren Rechner am Platz und verlassen den Raum.**

**Zum Kopieren ihrer Lösung werden Sie jeweils mit Namen im Anschluss an die Klausur aufgerufen.** 

**Schreiben Sie in jeden Programmkopf ihren Namen! Bei nicht vorhandenem Namen wird die Lösung NICHT gewertet.**

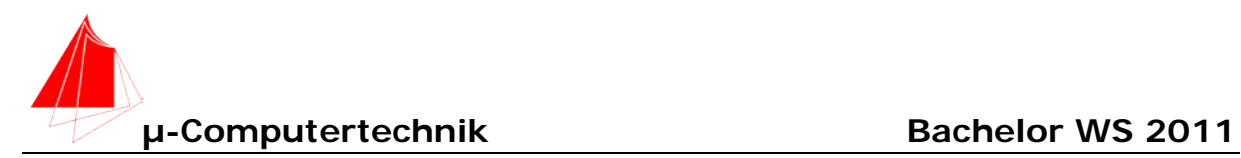

### **WICHTIG!**

Alle Programme sind für die VC\_2-Hardware zu schreiben. Der Sysclk liegt bei 3 MHz. Speichern Sie jeweils die dazugehörige **Configuration Wizard Datei!! Nur dokumentierte Software!**

### **Programm "4\_MINUTEN" (14 Punkte)**

Die LED 1 an Port 3.2 soll nach 4 Minuten schalten. Wenden Sie folgendes Verfahren an: Alle 4ms erfolgt ein Interrupt von TIMER 0. Verwenden Sie Timer 0 im Autoreload-Betrieb. TIPP: Verwenden Sie den richtigen "Prescaled Clock" und die notwendigen Register.

Mit T1 startet das Programm.

- a) Mit welcher Zahl laden Sie das Autoreloadregister?
- b) Wieviel Register benötigen Sie für die 4 Minuten?
- c) Schreiben Sie das Programm

## **Programm "Servo\_x\_120\_12s" (18 Punkte)**

Die x-Achse eines Moving-Heads wird über einen Servo an Port 1.0 angesteuert. Für einen Test soll der Servo 120° in ca. 12,8s fahren. Die Startposition ist 30° ~ E8A7h. Die Endposition ist 150° ~ F531h. Für die Endebedingung zählen Sie die Anzahl der zu fahrenden Schritte.

Mit T2 startet das Programm.

Verwenden Sie zur Lösung die mit Programm "4\_Minuten" erzeugte Frequenz von 250 Hz.

- a) Wieviel Schritte muss der Servo machen.
- b) Wieviele Schritte macht der Servo in 4ms?
- c) Schreiben Sie das Programm

#### **Programm "Servo\_y\_60\_6s" (12 Punkte)**

Die y-Achse eines Moving-Heads wird über einen Servo an Port 1.1 angesteuert. Für einen Test soll der Servo 60° in ca. 6,4s fahren. Die Startposition ist 30° ~ E8A7h. Die Endposition ist 90 $^{\circ}$  ~ EF23h.

Mit T2 startet das Programm.

Verwenden Sie zur Lösung die mit Programm "4\_Minuten" erzeugte Frequenz von 250 Hz.

# Eagle Schaltplan "Joystick" (6 Punkte)

Die Ansteuerung der Servos von den vorherigen Programmen erfolgt über einen Joy-Stick. In diesem Joy-Stick sind zwei variable Widerstände für x-Richtung P2.0 und y-Richtung P2.1 angeschlossen. Zeichnen Sie den Schaltplan mit Eagle unter Verwendung der Vorlage für Projekte. Tipp: R-TRIMM – RTRIMCVR42A verwenden.